**Notice d'utilisation**

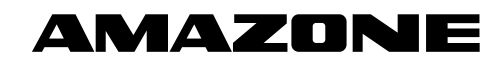

# AmaPilot+

**Poignée multifonction**

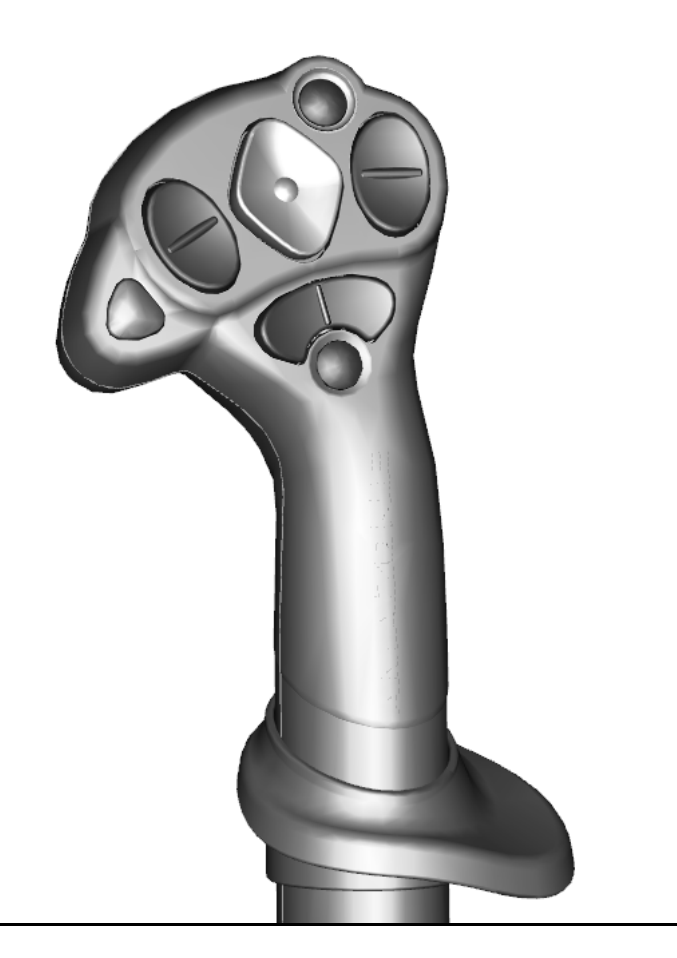

MG6088 BAG0187.2 10.20 Printed in Germany **Avant la mise en service, veuillez lire attentivement la présente notice d'utilisation et vous conformer aux consignes de sécurité qu'elle contient ! A conserver pour une utilisation ultérieure !**

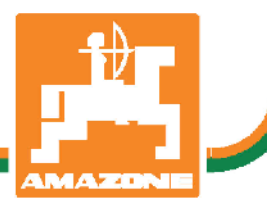

**fr**

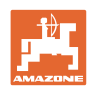

# *IL NE DOIT PAS paraître superflu de lire la notice d'utilisation et*

*de s'y conformer; car il ne suffit pas d'apprendre par d'autres personnes que cette machine est bonne, de l'acheter et de croire qu'elle fonctionne toute seule. La personne concernée ne nuirait alors pas seulement à elle-même, mais commettrait également l'erreur, de reporter la cause d'un éventuel échec sur la machine, au lieu de s'en prendre à elle-même. Pour être sûr de votre succès, vous devez vous pénétrer de l'esprit de la chose, ou vous faire expliquer le sens d'un dispositif sur la machine et vous habituer à le manipuler. Alors vous serez satisfait de la machine et de vous même. Le but de cette notice d'utilisation est que vous parveniez à cet objectif.* 

*Leipzig-Plagwitz 1872.* 

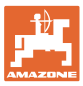

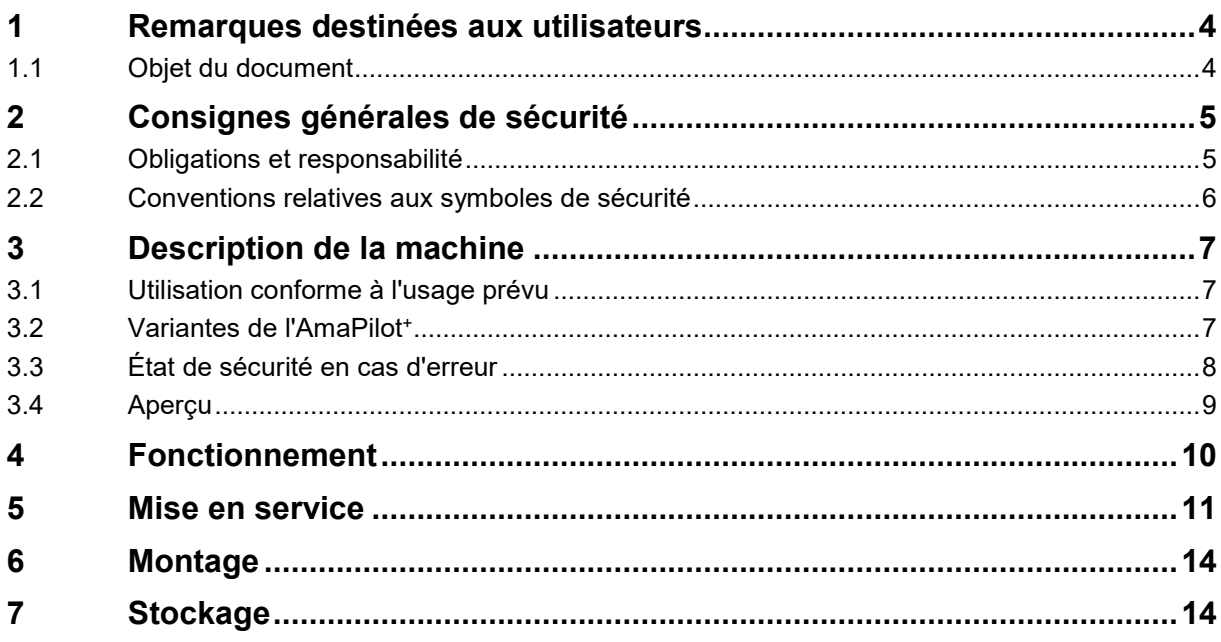

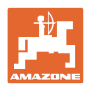

# <span id="page-3-0"></span>**1 Remarques destinées aux utilisateurs**

Le présent chapitre fournit des informations concernant la manière d'exploiter cette notice d'utilisation.

### <span id="page-3-1"></span>**1.1 Objet du document**

La présente notice d'utilisation

- décrit les modalités d'utilisation et d'entretien de la machine.
- fournit des instructions importantes pour une utilisation efficace et en toute sécurité de la machine.
- fait partie intégrante de la machine et doit être conservée à proximité de celle-ci ou sur le tracteur.
- doit être conservée pour une utilisation ultérieure.

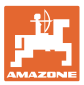

# <span id="page-4-0"></span>**2 Consignes générales de sécurité**

Ce chapitre comporte des consignes importantes pour une utilisation en toute sécurité de la machine.

### <span id="page-4-1"></span>**2.1 Obligations et responsabilité**

**Respect des consignes exposées dans la notice d'utilisation**

La connaissance des consignes de sécurité essentielles et des prescriptions de sécurité constitue une condition préalable fondamentale à l'utilisation en toute sécurité et au fonctionnement sans incident de la machine.

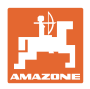

# <span id="page-5-0"></span>**2.2 Conventions relatives aux symboles de sécurité**

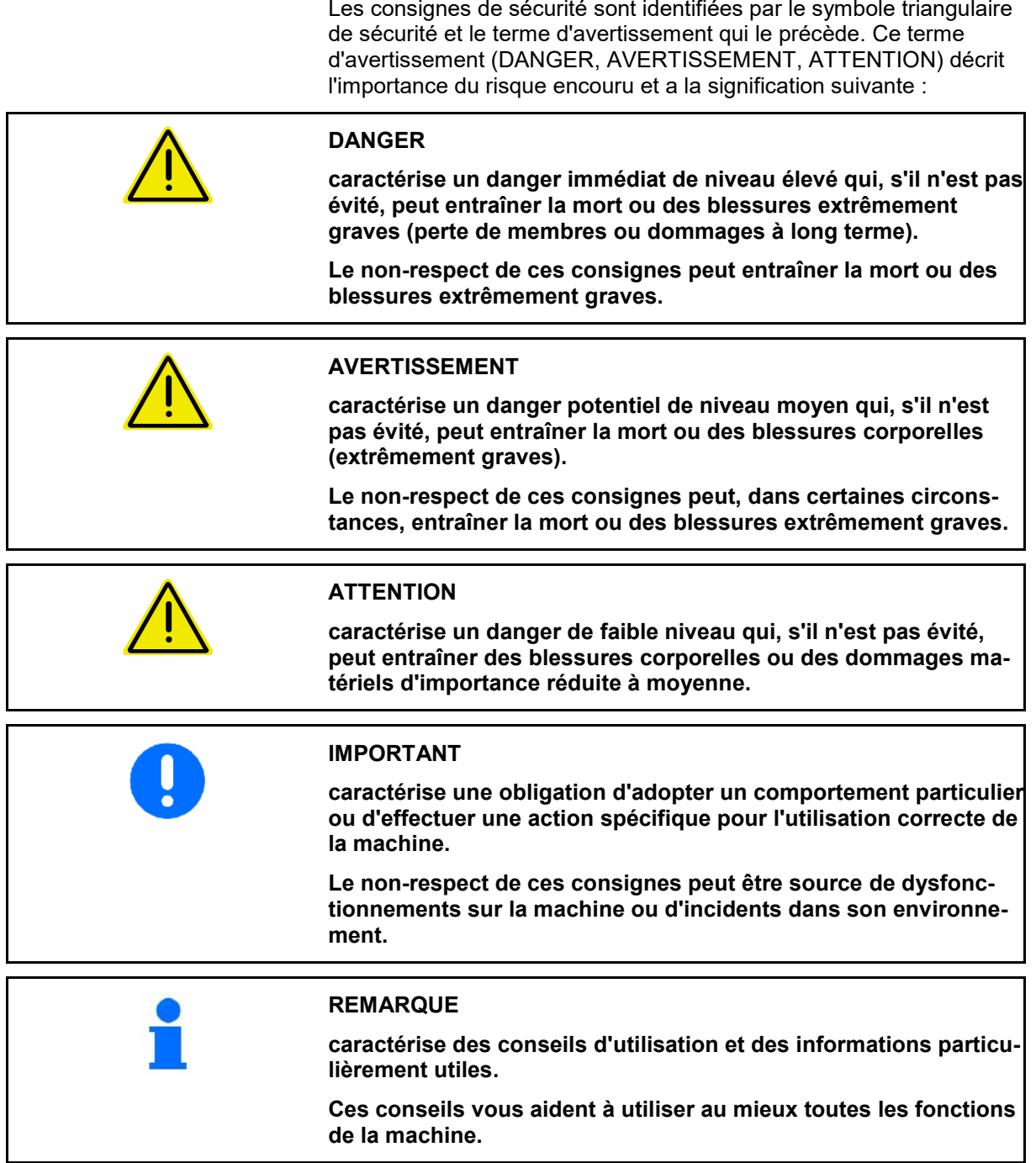

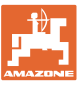

# <span id="page-6-0"></span>**3 Description de la machine**

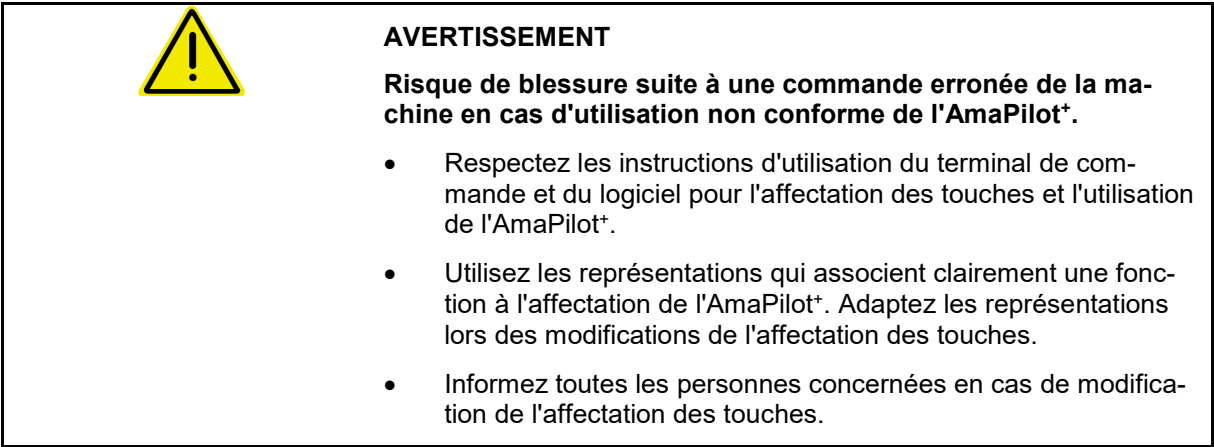

### <span id="page-6-1"></span>**3.1 Utilisation conforme à l'usage prévu**

La poignée multifonctions de l'AmaPilot<sup>+</sup> est utilisée en tant qu'appareil de commande pour les machines ISOBUS et les machines AMABUS AMAZONE.

### <span id="page-6-2"></span>**3.2 Variantes de l'AmaPilot+**

Amapilot<sup>+</sup> avec touches à affectation libre

 $\rightarrow$  AUX-N ISOBUS

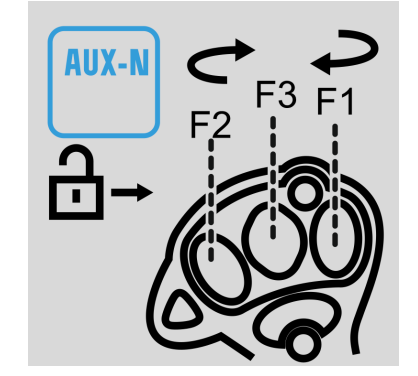

Amapilot<sup>+</sup> avec affectation fixe des touches

 $\rightarrow$  Uniquement machines AMAZONE

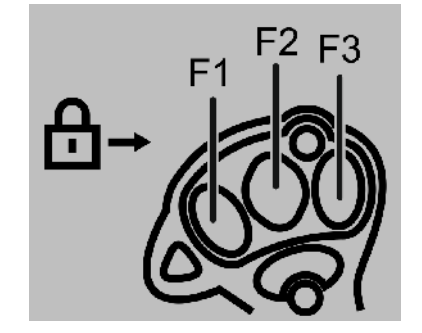

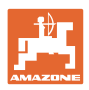

### <span id="page-7-0"></span>**3.3 État de sécurité en cas d'erreur**

L'AmaPilot<sup>+</sup> passe en état de sécurité en cas d'erreur.

- $\rightarrow$  LED clignotant rouge-jaune-verte.
- $\rightarrow$  Utilisation impossible.
- $\rightarrow$  Communication avec le bus CAN s'arrête.

Lors d'un blocage de touche, la LED clignote rouge/jaune.

Un blocage de touche peut être causé par :

- une pression trop longue sur une touche,
- une touche actionnée au démarrage,
- l'actionnement simultané de touches s'excluant réciproquement (exemple : touches de relevage et d'abaissement).

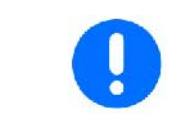

**Suppression de l'état sécurisé :**

- **Arrêter la machine, puis la remettre en marche**
- **Enlever le câble de raccordement**

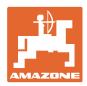

### <span id="page-8-0"></span>**3.4 Aperçu**

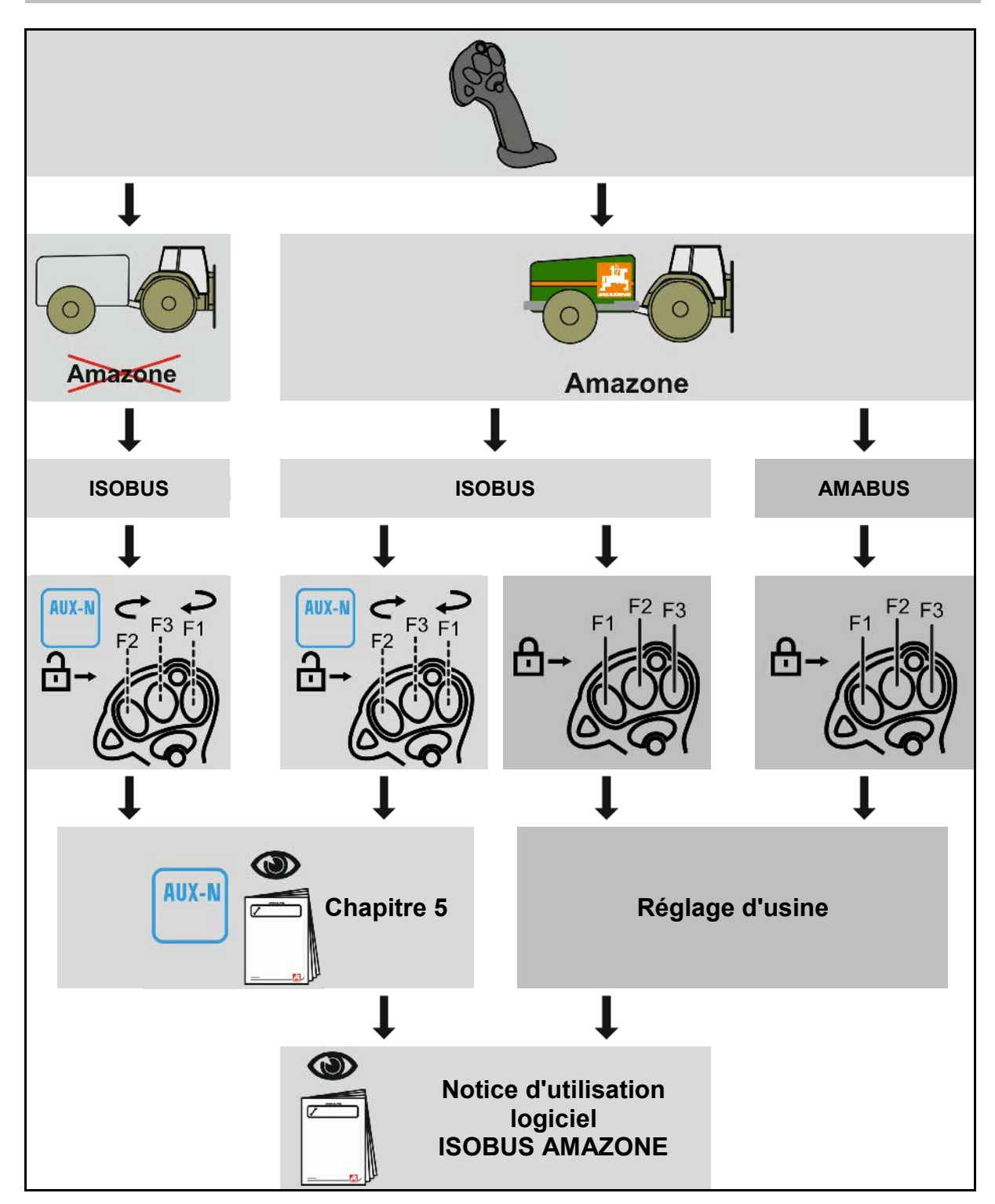

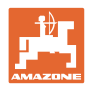

# <span id="page-9-0"></span>**4 Fonctionnement**

L'AmaPilot+ permet d'exécuter toutes les fonctions de la machine.

AmaPilot+ est un élément de commande AUX-N avec affectation de touches librement sélectionnable.

Une affectation par défaut des touches est prédéfinie pour chaque machine Amazone ISOBUS.

Les fonctions sont réparties sur 3 niveaux et sélectionnables avec une pression du pouce.

Outre le niveau standard, deux niveaux de commande supplémentaires sont utilisables.

Une feuille avec l'affectation par défaut peut être collée dans la cabine. L'affectation par défaut peut être recouverte par une affectation de touches sélectionnable librement.

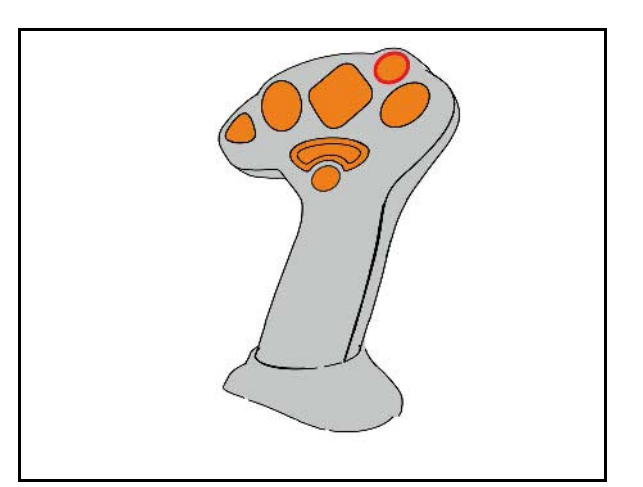

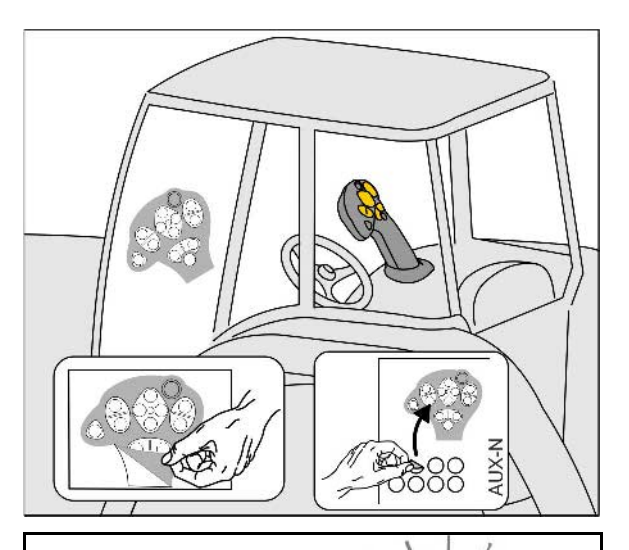

- Niveau standard, affichage bouton lumineux vert.
- Niveau 2 lorsque le déclencheur est maintenu sur le côté arrière, affichage bouton lumineux jaune.

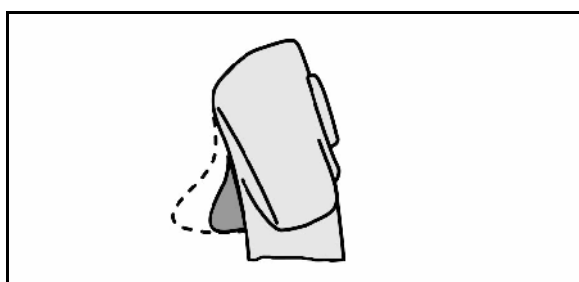

• Niveau 3 après actionnement du bouton lumineux, affichage bouton lumineux rouge.

Après une nouvelle pression sur le bouton lumineux, le niveau 1 est à nouveau activé.

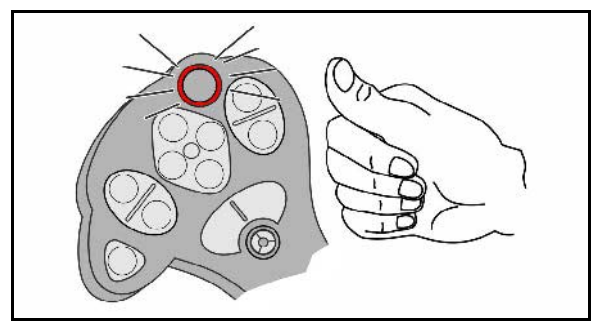

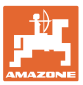

# <span id="page-10-0"></span>**5 Mise en service**

### **Sélection d'une affectation fixe ou libre**

L'AmaPilot<sup>+</sup> apparaît en tant qu'appareil ISOBUS AUX-N sur le terminal de commande.

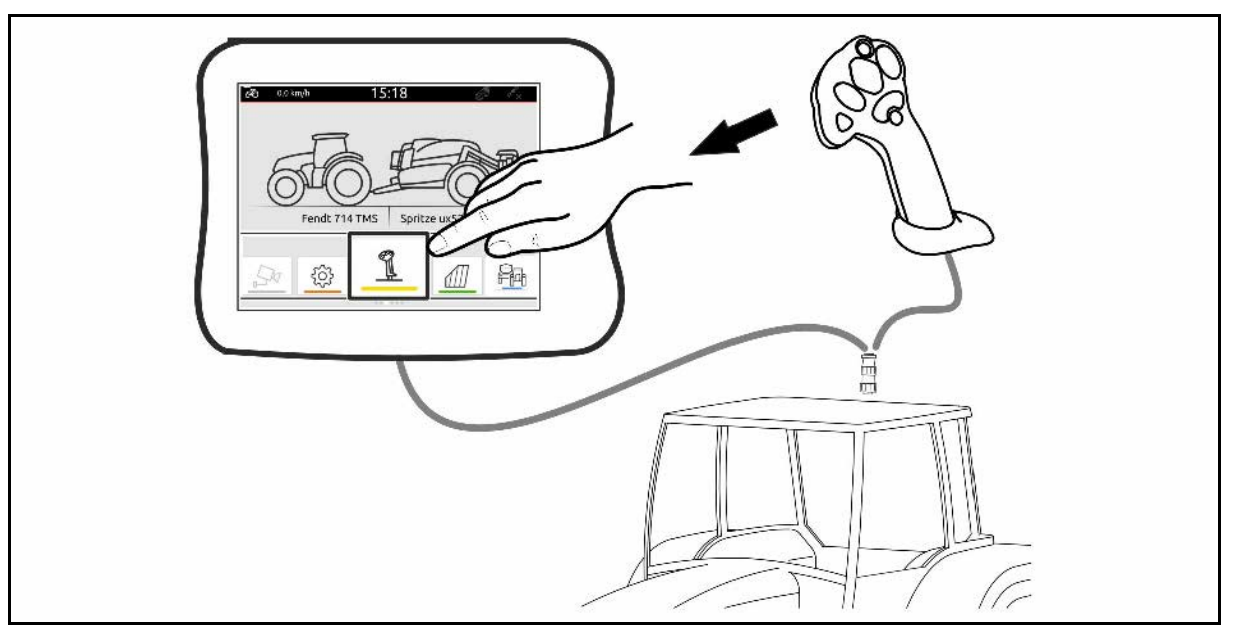

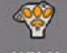

**AUX-N** Sélectionner l'appareil AUX-N

- Contrôler l'affectation des touches.
- Changer de mode d'utilisation : passer d'une affectation de touches fixe (réglage d'usine) à une affectation de touches libre et inversement.

En mode « Affectation fixe », les fonctions correspondantes ne peuvent pas être affichées. Consultez l'affectation des touches dans le manuel de la machine.

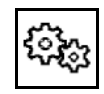

Changer de mode d'utilisation

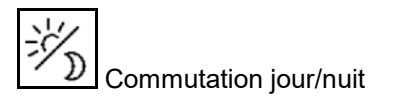

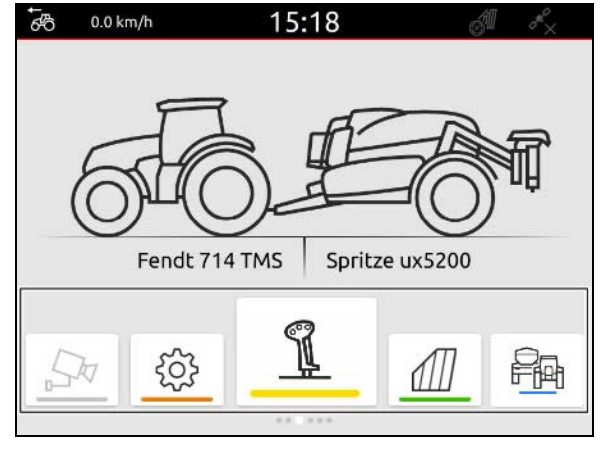

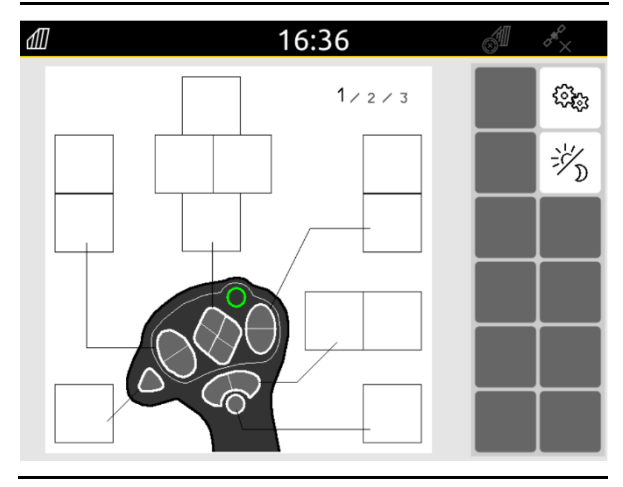

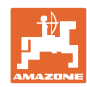

### **Mise en service**

Définir le mode d'utilisation

- Affectation libre
	- ο Affecter les fonctions de la machine/du terminal aux touches AmaPilot.
	- ο L'affectation par défaut correspond à l'affectation fixe (machines AMA-ZONE).
- Affectation fixe
	- ο Affectation des touches AmaPilot ; voir la notice d'utilisation du logiciel ISO-BUS ou l'autocollant spécifique à la machine

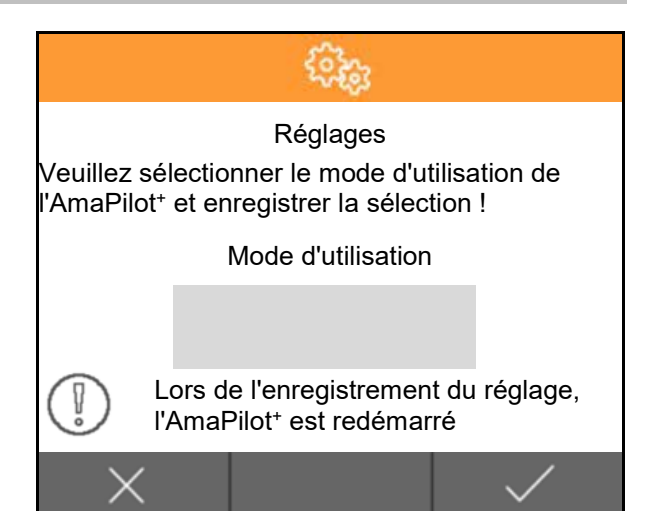

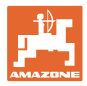

### **Utilisation de l'AmaPilot+**

- 1. Sélectionner le niveau. Niveau 1 : standard vert Niveau 2 :  $\frac{1}{2}$   $\frac{1}{2}$  déclencheur est actionné ! Niveau  $3 : \overline{\text{max}}$  - rouge -  $\rightarrow$  actif en continu ! 2. Sélectionner une touche.
- → La fonction affectée à la touche est exécutée.

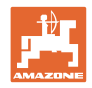

# <span id="page-13-0"></span>**6 Montage**

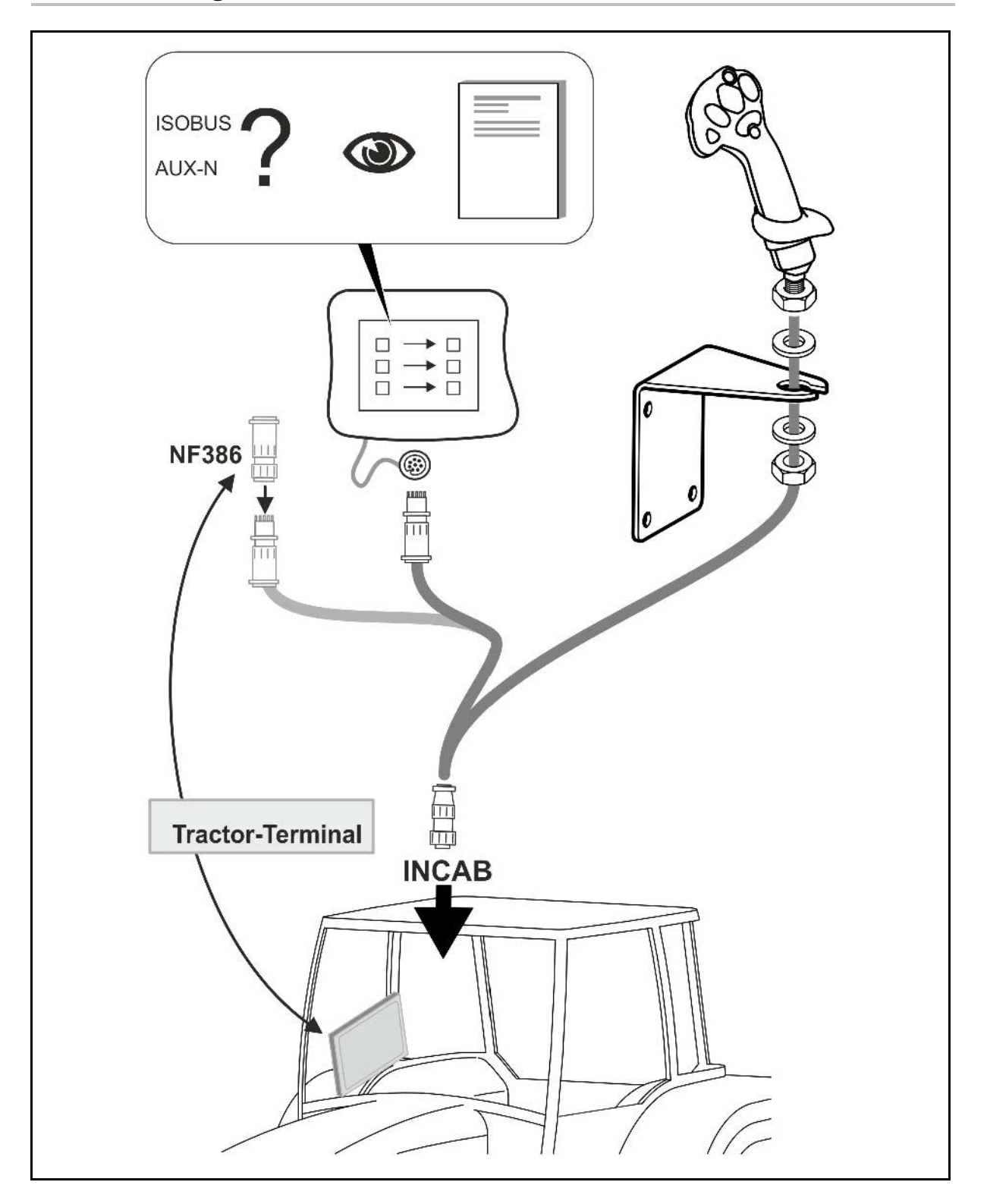

# <span id="page-13-1"></span>**7 Stockage**

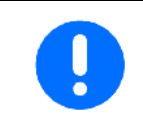

Stockez l'appareil dans un endroit sec si vous le sortez de la cabine du tracteur.

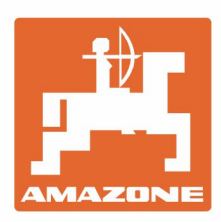

# **AMAZONEN-WERKE** H. DREYER GmbH & Co. KG

Postfach 51 D-49202 Hasbergen-Gaste Germany

Tel.:+ 49 (0) 5405 501-0<br>e-mail:amazone@amazone.de http://www.amazone.de